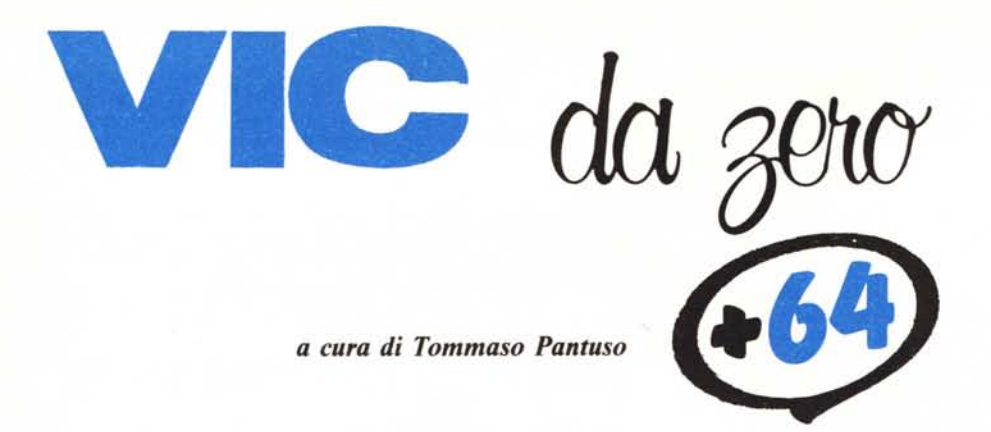

## **The Disk Editor**

## *di Luigi Tavolato*

Chissà quante volte avranno desiderato andare a curiosare in un qualche floppy e scoprire i piccoli segreti che un esperto programmatore vi ha racchiuso, o ritoccare qua e là qualche sigla, qualche scritta, qualche protezioncina, o scoprire di settore in settore come i file sono registrati, cosa effettivamente una directory contiene, o...?

Ora potete.

Il Disk Editor rende facilmente accessibili tutti i settori del disco: visualizzarli, modificarli, cancellarli... non sarà che questione di un attimo.

Tramite il Disk Editor potrete leggere (N) e quindi editare ciascun settore usando due diverse modalità: il modo Testo (T), quando i caratteri da inserire sono accessibili da tastiera, o byte per byte (M), digitando il corrispondente valore ASCII, nel caso in cui non lo siano. Il comando *«S»* vi permetterà quindi di riscriverlo esattamente con tutte le modifiche apportate.

Tramite i comandi  $\kappa + \kappa$  e  $\kappa - \kappa$  potrete spostarvi avanti ed indietro su di una traccia.

Con la «L» potrete scorrere il contenuto di un file, link per link. L'Hard Copy (H) riprodurrà su carta l'immagine dello schermo. In più una piccola sopresa: un generatore di errori di lettura (E).

Il programma si autodocumenta più che a sufficenza, attenzione però a riprodurre esattamente l'immagine video poiché il Disk Editor fa largo uso della memoria schermo e se non trova le informazioni al punto giusto potrebbero esser problemi.

## La generazione degli errori di lettura

Quando il DOS formatta un disco scrive su ciascuna traccia tutta una serie di riferimenti che gli permetteranno successivamente di individuare univoca mente ciascun settore.

Ogni settore ha i suoi riferimenti caratteristici (numero della traccia, numero del settore, ID), diversi, nella loro globalità, da quelli di tutti gli altri.

Un carattere di sincronismo permetterà al DOS di posizionarsi all'inizio di ciascun settore, dopodiché, letti i riferimenti suddetti, deciderà se è quello che gli interessa o no, nel qual caso andrà a leggere il successivo. Se lo trova e tutte le informazioni coincidono con quelle che si aspettava di trovare, ricerca il carattere di sincronismo della parte del settore dedicata a contenere i dati e li legge, immettendoli nel buffer selezionato, dove rimarranno a disposizione.

Se qualcosa non va durante la ricer-

ca o la lettura, richiama la routine di errore e comunica che cosa ha riscontrato, interrompendo qualsiasi operazione stesse compiendo.

Dunque, per creare un errore di lettura, bisogna cancellare una o più di quelle informazioni a cui il DOS fa riferimento per portare' a termine le operazioni richieste.

Gli errori di lettura che la routine di Generazione Errori del Disk Editor è in grado di riprodurre sono:

20: non riesce a trovare i riferimenti per identificare il settore (cancella le informazioni del Block Header).

21: non trova il carattere di sincronismo per potersi posizionare sul settore (cancella il primo Sync).

22: non trova il carattere di sincronismo del blocco dati (cancella il secondo Sync).

23: quando viene scritto un blocco dati, viene generato un carattere di controllo, detto Checksum. Se rileggendo un blocco dati, il Checksum trovato non corrisponde a quello che invece il DOS dovrebbe riscontrare, viene generato questo errore (cancella alcuni byte del blocco dati).

## Uso degli errori nelle protezioni

Dunque, con il Disk Editor, ognuno potrà creare le proprie protezioni (o ricreare quelle altrui!). Come?

E piuttosto semplice. Basta richiamare la routine per generare l'errore (E), effettuare l'operazione su di un settore del disco su cui verrà registrato il programma che vi interessa ed inserire in quest'ultimo il test per controllare se l'errore o gli errori previsti si trovano nella giusta posizione. Attenzione però a non rovinare quelli contenenti informazioni vitali per il funzionamento delle routine che si intendono proteggere. Normalmente tutti i programmi (o i file in generale) vengono registrati a cominciare dalla prima traccia disponibile, il più vicina possibile alla 18, per poi svilupparsi verso la traccia I <sup>o</sup> la 35. Per cui queste saranno le ultime ad essere occupate, e

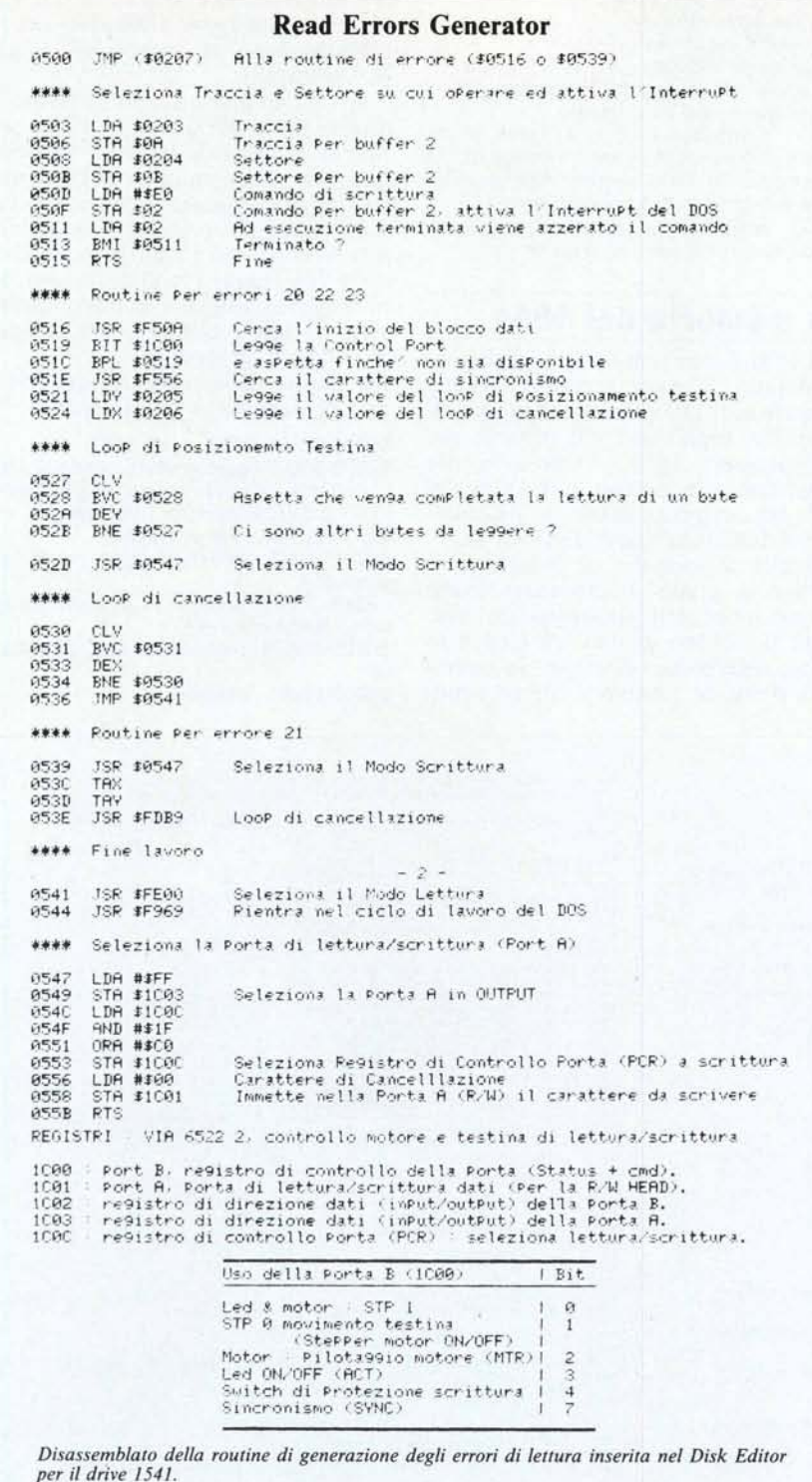

solo quando il tloppy sarà veramente pieno.

Dunque è meglio orientare la propria scelta verso queste anche se è molto probabile che i lavori che si intende proteggere difficilmente possano occupare tutto il dischetto, settori errati compresi.

Ad ogni modo, tramite il Disk Editor, è piuttosto semplice da controllare se un settore è disponibile o no.

Se però voleste proprio utilizzare un settore più interno di quelli suddetti, prima di scrivere qualsiasi cosa sul disco, bisogna allocarlo nella BAM tramite un comando di Block-Allocate (B-A), in modo che il DOS non tenti di utilizzarlo, generare l'errore e quindi procedere con le successive opera-ZIOni.

Molti programmi di backup, ma non tutti, non sono in grado di riprodurre questi errori, in particolar modo quelli che copiano file per file, e quindi il programma si renderà facilmente conto se è stato o no duplicato.

Le conseguenze di una scoperta di questo genere (la vendetta!) dipenderà dalla fantasia (o dalla cattiveria) del programmatore: uno scratch del disco, soluzione diretta e piuttosto brutale ma non definitiva (si può sempre fare un'altra copia e stare più attenti), o un errore ogni tanto su informazioni importanti, danno più sottile e a volte estremamente pericoloso, o un reset del sistema, piuttosto banale ma efficace, o...

Se il programma è in linguaggio macchina sarà abbastanza difficile trovare dove il test viene effettuato, praticamente impossibile se è compilato; il BASIC però non offre nascondigli sicuri.

Un test potrebbe essere, ad esempio, del tipo:

110 OPEN 15,8,15

120 OPEN 6,8,6 " #"

130 FOR 1=1 TO 4

140 READ TR,SE,ER 150 PRINT # 15, "U1: "6;0;TR;SE

160 INPUT # 15,E

'170 IF <sup>E</sup> < > ER THEN .... (scegliete voi!) 180 NEXTI

190 CLOSE6:CLOSE1

200 DATA 1,0,20,4,7,23

220 DATA 35,11,21,2,16,23

Un test abbinato ad un autostart, magari con il blocco del RUN/STOP RESTORE, renderà la vendetta ancora più difficile da fermare.

Il Disk Editor è dotato anche di una routine (R) per ricercare e visualizzare eventuali errori presenti sul disco, con tutte le informazioni necessarie per sapere dove andare a ricrearli. Questo poiché moltissime protezioni fanno largo uso di tecniche di questo genere e per superarle è necessario sapere quali operazioni eseguire e dove effettuarle.

A questo punto... in bocca al lupo! A proposito, nel programma Disk Editor, per uscire dalla Routine di Ricerca Errori mentre sta ancora operando premere X.

## Variabili e funzioni:

AP\$ :contiene i doppi apici in forma grafica. Viene usato dall'Hard Copy.

BS: locazione di base dello schermo per le operazioni sul settore in memoria

C1\$ C2\$ C3\$ C4\$: contengono comandi cursore ripetitivi.

CR: contatore di caratteri per l'input pilotato.

E\$ < : contiene <sup>i</sup> valori dei loop <sup>e</sup> dei puntatori per il generatore di errori.

ER\$: contiene la routine di generazione degli errori di lettura.

LO: locazione di memoria schermo di base per visualizzare in reverse il comando richiesto.

MC: numero massimo di caratteri accettabili per l'input pilotato.

ME: numero massimo di errori visualizzabili contemporaneamente.

NE: numero di errori riscontrati.

- O: posizione orizzontale.
- SE: settore selezionato.
- SS: settore successivo (Iink).

ST: status.

SX: settore precedente a quello su cui ge-

Questo programma è disponibile su disco presso la redazione. Vedere l'elenco dei programmi disponibili e le istruzioni per l'acquisto a pag. 204.

#### Nota

I codici di controllo dei listati sono riportati in forma «esplicita», in conseguenza dell'impiego della stampante Star NL-IO e relativa interfaccia per Commodore. Ovviamente, nella digitazione del programma è necessario usare i consueti tasti che corrispondono alle indicazioni fra parentesi: ad esempio cursore destro per (RGHT), CTRL-3 per (RED) eccetera.

nerare l'errore selezionato.

TR: traccia selezionata.

TS: traccia successiva (Iink).

V: posizione verticale.

w: variabile in output dall'input numerico.

Z\$: contiene uno zero binario. FNP <: restituisce il valore ASCII di un carattere decrementato o incrementato di 128 a seconda che il suo valore iniziale sia maggiore o minore di esso rispettivamente. FNT<: restituisce il numero massimo di

settori disponibili per una traccia.

## La memoria del 1541

Il 1541 è una unità disco intelligente, dotata di un suo proprio Sistema Operativo, il DOS, che occupa 16K di memoria, supportato dal proprio microprocessore (6502). Ogniqualvolta impartiamo un ordine è il DOS del drive ad eseguirlo, sganciandosi totalmente dall'Unità Centrale (il C64).

Grazie a tecniche di Interrupt, il DOS è in grado di effettuare molte operazioni contemporaneamente: controlla il traffico di dati tra C64 e se stesso, interpreta ed esegue le operazioni richieste, gestisce i file ed i buffer, esegue tutta una serie di operazioni dette «Hardware-Oriented» quali la formattazione, le operazioni di lettura/scrittura...

Ad esempio, quando inviamo un qualsiasi comando al drive viene gene~ rato sulla linea di ATN un segnale di Interrupt che comunica al DOS di interrompere momentaneamente ciò che sta facendo per prender nota della nostra richiesta ed inserirla nella cosiddetta Job Queue (coda di lavoro). Verrà eseguita soltanto quando saranno state portate a termine tutte le operazioni che la precedono.

La mappa della memoria del 1541 si può riassumere in questo modo:

\$0000-07FF: RAM utente (2K)

\$OOOO-\$OOFF:pagina zero, contiene i flag, le costanti, i riferimenti per la gestione dell'I/O e delle routine di Interrupt.

\$0100-\$014F: area di stack

\$0200-\$0228: buffer di input per stringhe comando

\$024A-\$02BO: area per la gestione dei puntatori RAM e dei file

\$02D5-\$02F9: buffer per i messaggi d'errore

\$0300-\$03FF: buffer O

```
1000 rem·•.•.•••• •.•.•.•••••.••* •••.•.•••••••• *** .•*
1010 rem* the di3k editor reI. 3.3 •
1020 rem*
1030 rem* luigi t~volato
1040 rem*
1050 rem'*" * ••••••.•.•••••••. **** •••.•..•.•.••.•.•
1060
1070 c lr: poke53280. O: poke532Bl. O: zS"chr$ (O) : bs-Bò8:dimeS (3D)
1080 c1S-" (home) (lgrn) (do",") (down) (down) ": c2S-cIS+" (do'"'n) (down) (do,",n)"
: c3S·c2S+" (do",n) (downl (down) ": c4S-c31+" (do",n) (do"'n) (do"'n) (down) (down) (
down) (do",n) (down) "
1090
1100 dettnt(t)-20+2 ••(t>17)+(t>24)+(t>30) :rem""" n.max settori per trac
 cia
1110
1120 deftnm(p) -p+128* «(p)-128)-(p(128» :rem* •••. video reverse on/ott
 1130 :
1140 print"(clr) (digh) (s",Ic) (grn) ~----~
                                                                                                                                                                                        2200
                                                                                                                                                                                        3)<br>2350 gosub2920:o-O:v-O:retur
                                                                                                                                                                                        2180
                                                                                                                                                                                        1680 ;<br>1690 print#15..mm-r"chr$(O)chr$(2B):rem**** byte di controllo ***<br>ura ***<br>ura ***
                                                                                                                                                                                        1710 ifp=Othenprintc3$spc(l1)"(down)(down)(down)WRITE PROTECT ON !!":s<br>oto2000<br>1720 :<br>1720 :<br>1740 rem**** il generatore di errori ***
                                                                                                                                                                                        1750 :<br>1760 print#15."b-p"6;0:print
                                                                                                                                                                                        1770
                                                                                                                                                                                       1960 gosub2160: on- (xS< >"f ") goto1800
                                                                                                                                                                                        1970 :<br>1980 rem**** fine programma ****<br>1990 :
                                                                                                                                                                                             2000 close15 close8:close3:end
                                                                                                                                                                                        2010
                                                                                                                                                                                                 ...<br>trem*** flash ***
                                                                                                                                                                                        2030
                                                                                                                                                                                        2040 l-bs+v*40+0
                                                                                                                                                                                        2070
                                                                                     T modo testo (grn) 1
M modifica byte(grn) l
H hard copy (grn) 1
E genera errori (grn) l
R ricerca err. (grn) l
                                 l(yel)N nuovo setto<br>I(yel)+ set. seguen<br>I(yel)- set. preced<br>I(yel)L link seguen<br>I(yel)S scrivi sett
 1150 print" I (ye l )Disk Edi tor by(grn) t-----lDrive 100s 'Trk lSec l
1160 print .. , I(lblu)1986(grn) 1 I I , l"
1170 print"l(yel)Luigi Tavolato(grn) 1----1 I l I l''
1180 print·"------
1190 print" -,---------------
1200 print"IPosl tBytel I lIDI lLinkl l''
1210 print'"
 1220 print"
1230 fori-1t08:print" 1";spc(32)"I":next
 1240 print" ~-----------~
1250 print"
1260 print"
1270 print ..
1280 print ..
1290 print ..
1300 print"
1310 prinl"
1320
1330 rem*** init ***
 1340 :<br>1350 fori=Oto7:forj=4to35:poke55656+i*40+j,13:nextj,i:rem** colour **
 1360 :<br>1370 rem*** read error generator ****<br>1380 fori-Oto99:reada:d1-d1+a:er$-er$+chr$(a):next:ifd1<>9076then15;<br>1380 fori-Oto93:reada:d1-d1+a:er$-er$+chr$(a):next:ifd1<>9076then15;<br>1410 fori-Oto3:fori-Oto3:reade:e$(j)-e$
 1470 rem*** clear screen parziale ***<br>1480 fori-Oto78:reada:poke49152+i.a:d4-d4+a:next:ifd4<>10582then15;
 1490 :<br>1500 poke55554,13:poke55559,13:poke55560,13:goto1!<br>1510 :
 1520 printc3$spc(13)"(down){down)(down)Data Error":end<br>1530 :
1530 :<br>1540 printc3$;"(down)(rght)(rght)(rght)(rght)(rght) Inserisci il dis
co da<br>1550 print"(down)(rght)(rght)(rght)(rght)(rght) modificare e prem<br>1550 :<br>1550 :<br>1570 open11,8.15:closel:ifst<>Othenend<br>1590 open15,8.15."i0":gooub2570:iferthen2000<br>1590 open8,8.8,"#0":open6,8,6."#2"
 1600 :<br>1610 :rem*** legge drive e dos ***
1620
 1630 print@15,"m-r"chr$(192)chr$(229)chr$(8):input@15,a$<br>1640 printc1$spc(22)mid$(a$,5,3):chr${asc(right$(a$,1))-128);"(rght)";
left(s(a5.3)1650
 1660 :<br>1670 rem*** write protect on ? ****
```
2210 gosub2920:ifts<lorts>35orss>fnt(ts)thengosub2920:retu<br>2220 tr=ts:se=ss:goto2280 2230 ;<br>2240 :rem\*\*\* lettura di un settore \*\*\*\*<br>2250 : 2260 sosub2920<br>2270 iftr(1ortr)35orse)fnt(tr)then2350<br>2270 iftr(1ortr)35orse)10<br>2290 print#15."mi-"chr\$(22)chrse:gosub2570:iferthen2350<br>2300 print#15."m-r"chr\$(23)chr\$(0):get#15.i\$:poke1288.asc(i\$+z\$)<br>2310 print#15."m-r"ch 2330 ts-peek(bs):ss-peek(bs+l)<br>2340 printc2\$;spc(32);right\$(str\$(ts),2):"(rght)";right\$(" "+str\$(ss). 2190 rem\*\*\*\*\*\* link successivo \*\*\*\*\*\* 2130 :<br>2140 :rem\*\*\* aggiornamento riferimenti \*\*<br>2150 : 2150 :<br>2160 printc2\$;spc(5):right\$(" \*+str\$(v\*32+o).3):poke12B2.peek(bs+v\*40 +o)<br>2170 printc2\$;spc(14);right\$(" ="+str\$(peek(bs+v\*40+o)).3);retu 1780 rem\* pilotaggio cursore e opzioni \*<br>1790 : 1790 :<br>1800 setx\$<br>1820 ifx\$="(left)"theno-o-31\*(o<-0)+(o)0)<br>1820 ifx\$="(reft)"theno-o-31\*(o<-0)+(o)0)<br>1830 ifx\$="(reht)"thenv-v-7\*(v<-0)+(v)0)<br>1830 ifx\$="(reht)"thenv-v-(v?)+v'(v-)7)<br>1890 ifx\$="h"thenlo-1805:goosub2960<br>180 2050 pokel.fnm(peek(l)):tm-ti<br>2060 on-(ti<tm+6)goto2060:pokel.fnm{peek(l)):tm-ti:retu: 2080 rem\*\* clear intormazioni blocco •.•. 2090 ;<br>2100 goeub2120:printc2\$:spc(5);" ":spc(6);" (rght) (rght)(rght)<br>htl(rght) ":spc(6);" (rght) "<br>2110 sys49152:return<br>2120 printcl\$:spc(31);" (rght) ":return

\$0400-\$04FF: buffer 1 \$0500-\$05FF: buffer 2 \$0600-\$06FF: buffer 3 \$0700-\$07FF: buffer 4 \$C100-\$C44E: interprete comandi \$C44F-\$C822: gestione directory, buffer e numero drive \$C823-\$CAF7: routine comandi disco  $(S, D, N, C, R)$ \$CAF8-\$CDD1: routine comandi Memory, User e Block \$CDD2-\$E4FB: gestione dei file, del disco

e dei canali di comunicazione \$E4FC-\$E609: tabella messaggi di errore \$E60A-\$E77F: routine di gestione errori \$E780-\$FF0F: routine di gestione dell'I/O, dell'Interrupt, della BAM e per la formattazione

\$FF10-\$FFFF: vettori user ed hardware

Per comunicare con l'esterno vi sono due Versatile Interface Adapter (VIA) che la CPU vede come locazioni di memoria: ciascuno di essi ne occupa 16. Il primo (\$1800-\$180F) controlla il bus seriale e agisce da tramite dal bus interno a quello esterno. I dati che inviamo o riceviamo dal drive transitano per questa porta.

Al secondo (\$1C00-\$1C0F) è affidato l'incarico di controllo dell'hard-

ware: infatti pilota lo Stepper Motor, verifica la presenza del notch (la linguetta adesiva di protezione scrittura) e controlla la logica di lettura/scrittura delle testine. I segnali hardware sono trasmessi direttamente dal bus dati interno dei drive.

**Schema** 

VIR 6522

\$1800

 $$1801$ <br> $$1802$ 

\$1803 \$1804

\$1805

\$1806 \$1807

**\$180B** 

**\$1800** 

**\$180D** \$180E

PB 5.6<br>CB 2

Ciascun VIA è dotato di temporizzatori (CLOCK) indirizzabili a seconda delle esigenze del DOS.

Vediamo in questa pagina e nella successiva lo schema dei VIA e la mappa delle locazioni più significative del 1541.

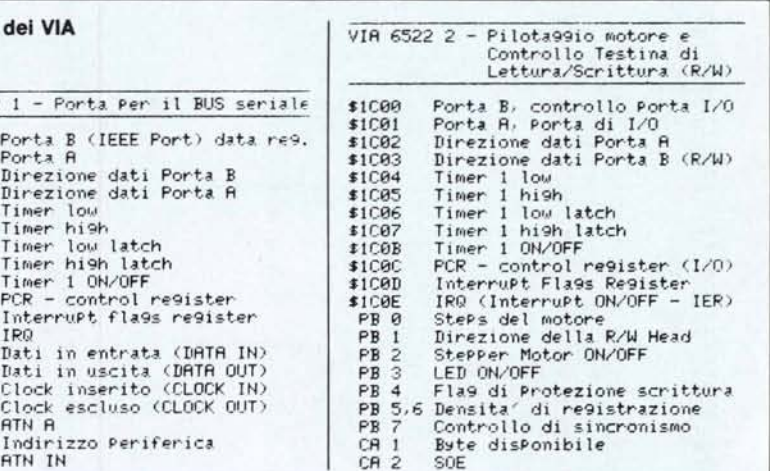

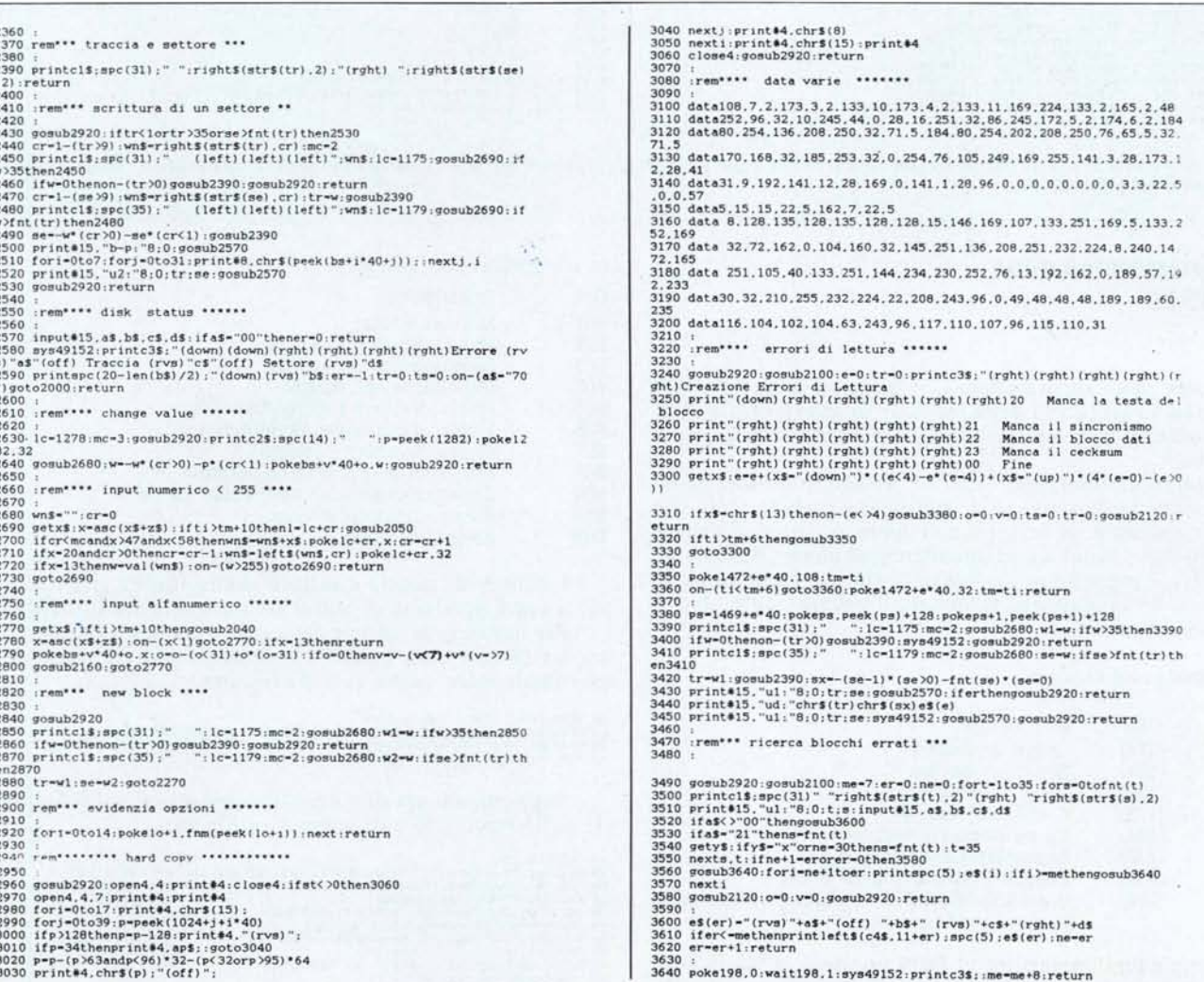

#### Mappa delle locazioni del 1541

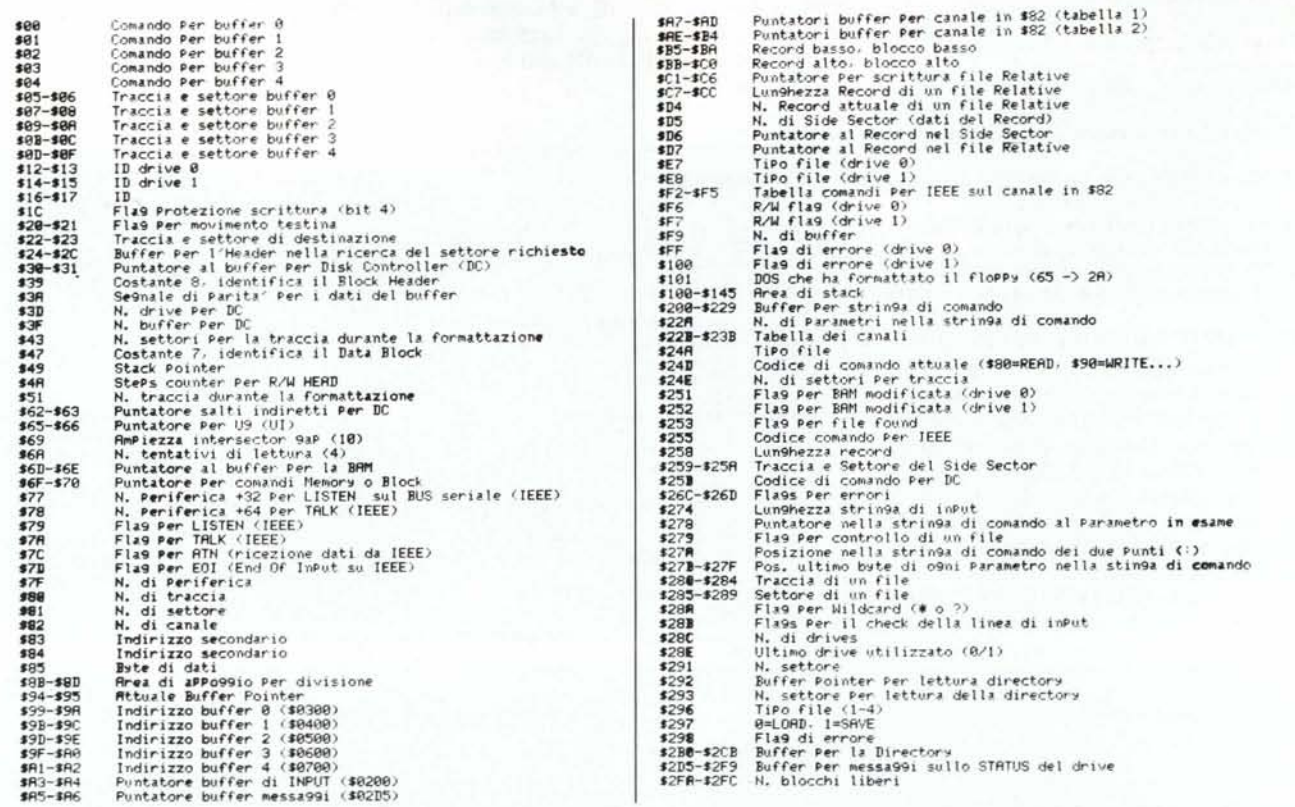

N.B. Alcune delle locazioni della seconda pagina di memoria, quelle usate per la gestione dei file, possono cambiare di significato a seconda di che tipo di operazione venga eseguita.

## La programmazione del 1541

Come detto in precedenza, il drive, o meglio il DOS del drive, fa largo uso delle tecniche di interrupt per svolgere contemporaneamente tutte le operazioni che gli competono.

La routine di Interrupt, oltre ad effettuare le operazioni precedentemente viste, va a controllare, tutte le volte che viene richiamata, se nelle prime cinque locazioni di memoria (\$00-\$04), ognuna corrispondente ad un ben determinato buffer, è presente un codice di comando: se lo trova, va ad eseguirlo non appena terminato il proprio lavoro (se di priorità superiore).

Questi codici sono:

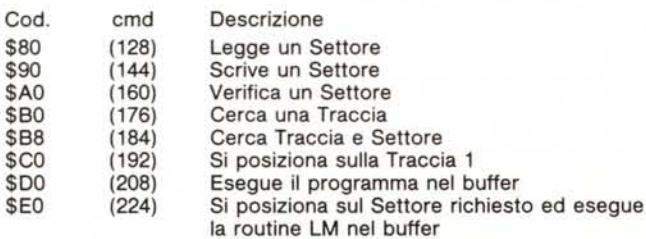

Terminata l'operazione, il DOS riporterà, nella medesima locazione di comando che avevamo impostata, il codice identificativo dello STATUS:

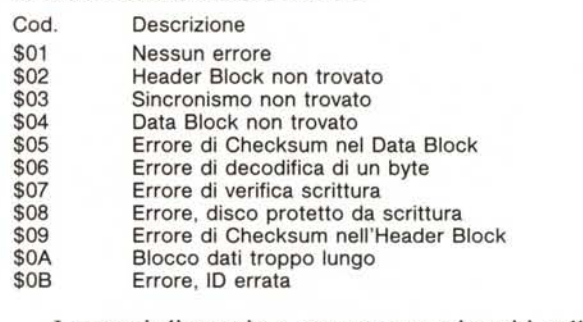

I numeri di traccia e settore vanno inseriti nelle locazioni corrispondenti al buffer da utilizzare (vedi mappa).

Per muovere la testina dalla prima traccia alla quarantesima (e non oltre pena il disallineamento della testina) possiamo usare questa piccola routine:

10 OPENI,8,15,"10": FOR I=1TO40<br>20 PRINT#1,"M-W"CHR\$(S)CHR\$(0)CHR\$(1)CHR\$(1): REM IMPOSTA TRACCIA<br>30 PRINT#1,"M-W"CHR\$(0)CHR\$(0)CHR\$(1)CHR\$(176):REM MUOVE STEP, MOTOR<br>40 FOR J=1TO500: NEXTJ,I: CLOSE1

Supponiamo ora di voler caricare nel buffer 1 il Settore 11 della traccia 16 e di volervo verificare:

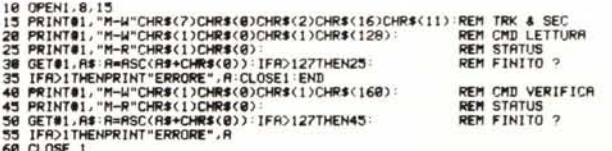

Questo è un uso piuttosto banale di questa ulteriore possibilità che il 1541 offre. Ben di più si può fare imparando ad usare le porte di I/O, ed in particolare il VIA 2. Ciò però comincia ad implicare una buona conoscenza dell'assembler del 6052 e delle porte di Input/Output.

Vediamo come selezionare questa porta in lettura e scrittura:

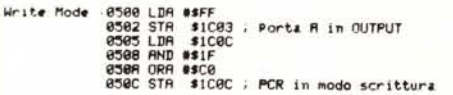

Dopodiché per scrivere un qualsiasi carattere su disco bisogna immetterlo nella porta I/O (\$1C01). Il nuovo byte che verrà scritto sul disco sarà costituito non da 8 bit ma da 9: l'ulteriore bit è un bit di controllo e serve da riscontro per verificare che il byte sia stato registrato correttamente, è comunque un'informazione che viene totalmente gestita dal 1541.

Quando è stata completata la scrittura del byte viene messo in ON il bit di overflow del 6502.

Scriviamo, ad esempio, 3 volte \$90 sul floppy:

0510 LDX ##03<br>0512 LDR ##90<br>0514 STA #1001 ; carattere da scrivere<br>0517 CLV<br>0518 BVC #0518 ; byte completo ?<br>0518 BNE #0517

Attenzione però ad usare questa routine solo dopo aver posizionato la testina di registrazione al punto giusto. altrimenti

```
0520 LDR $1000<br>0523 ORR $$E0<br>0525 STR $1000 ; PCR in modo lettura<br>0528 LDR $$00<br>052R STR $1003 ; Porta R in INPUT
Read Mode
```
Possiamo passare in modo lettura anche effettuando un semplice JSR \$FE00.

Per leggere 32 byte ed immetterli nel buffer 0 (\$300) scriveremo:

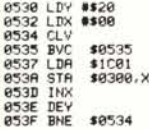

Componiamo ora queste routine in modo da generare l'errore di lettura 20, diciamo, sul settore 3 della traccia 6. Dovremo pertanto cancellare uno o più caratteri del Block Header in modo che il DOS non sia più in grado di riconoscerlo.

Supponiamo di voler cancellare solo il terzo carattere dell'Header di questo settore. Il programma sarà costituito da due parti, una in BASIC, residente nel C64 con compito di pilota, ed una in LM, residente nel 1541 con il compito di esecutrice, LM\$ sia la variabile stringa contenente la routine da scrivere nel drive:

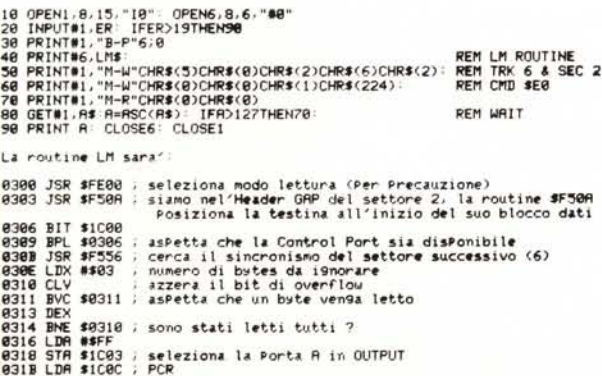

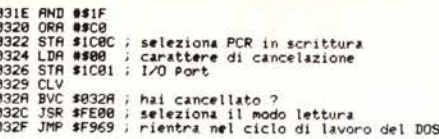

Se ora tenteremo di leggere il settore appena modifica-

to, il DOS, dopo aver sbatacchiato un po' la testina sul fermo pensando ad un disallineamento, ci risponderà laconicamente «20, READ ERROR, 2, 6».

Per ottenere un errore 22 dovremo cancellare i caratteri dopo il ventesimo, mentre per il 23 quelli dopo il 50 circa.

Per ottenere il 21 il metodo più semplice è di cancellare una traccia o una buona porzione di essa. Per far ciò è comodo utilizzare la routine del DOS a \$FDB9 che effettua due loop annidati: il registro X dovrà contenere il valore per il loop esterno mentre il registro Y per quello interno. Un altro modo, meno semplice, è di cancellare il sincronismo dell'Header del settore prescelto.

Gli errori di lettura 27 e 29 sono un po' più complessi da realizzare, presupponendo conoscenze estremamente approfondite delle tecniche e delle routine di formattazione. Per ottenere il primo su una traccia bisognerebbe formattarla adottando un diverso criterio di codifica del Checksum dell'Header, mentre, per ottenere il secondo dovremmo formattarla con un ID diverso. Tentativi di ottenere questi errori tramite semplici cancellazioni danno risultati evanescenti: qualche volta riesce ma nella maggior parte dei casi non si approda a nulla.

La precedente routine si può ottimizzare parametrizzandola, in modo da non doverla riscrivere ogni volta che si voglia creare un nuovo errore. La stringa di comando, come abbiamo visto nella mappa del 1541, viene memorizzata nel buffer ad essa riservato, residente da \$200 a \$228, pertanto in esso verranno immessi i nuovi parametri.

La versione migliorata è:

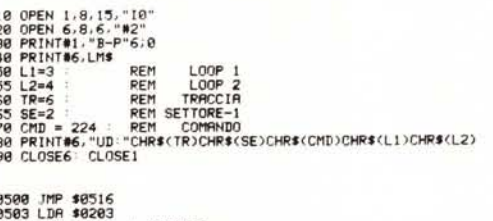

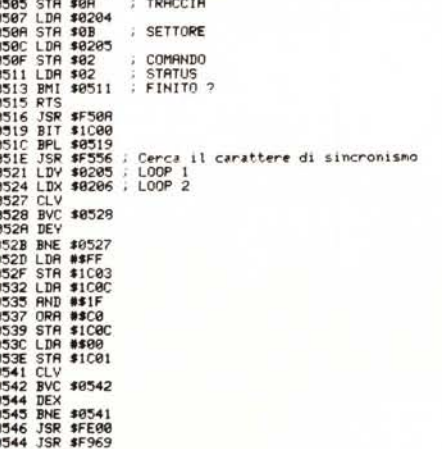

Abbiamo così visto un altro modo di usare i comandi USER, così da poter inviare più parametri di quelli previsti sfruttando contemporaneamente la possibilità che hanno di effettuare dei salti all'interno del buffer #2.

MCmicrocomputer n. 57 - novembre 1986

MR.

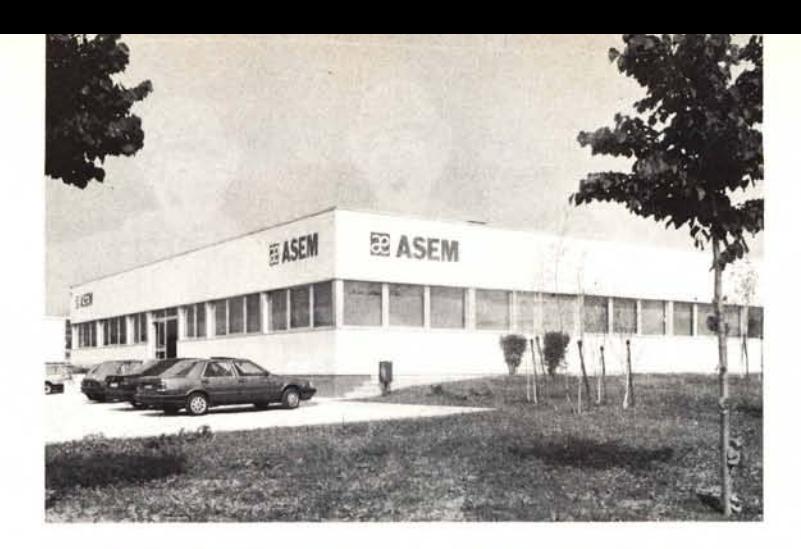

# **QUEL CHE SI DICE AVERE LE SPALLE AL COPERTO**

Il primo personal computer, l'Apple ] [, giunge in Italia nel 1979. Nel1979 si costituisce la Automazione Sistemi Elettronici Microcomputers sdf, con l'intento di sviluppare la propria presenza principalmente nel mercato dell'elettronica industriale. Aver scommesso nell'informatica già da subito, seguendo l'onda montante dei primi PETCOMMODORE,AP-PLE ][ e dell'M20 OLIVETTI fa della ASEM, nel frattempo trasformata in S.p.A., una delle aziende più "vecchie" nel settore. Un'azienda a cui di "rumore" piace fame con le cose, con i risultati piuttosto che con le chiacchiere. Vi presentiamo pertanto la ASEM di oggi, risultato di indubbi successi di vendita, di capacità imprenditoriale e tecnica: un'azienda dal futuro sicuro.

La progettazione della piastra elettronica, la realizzazione del master e degli impianti da cui si ottiene il circuito stampato, la successiva saldatura dei componenti, le fasi di collaudo sono gli "steps" che il prodotto compie prima di essere immesso sul mercato o di essere avviato all'assemblaggio dei computers.

Nella scelta dei componenti si vincono e si perdono molte battaglie. Alla ASEM abbiamo salda una convinzione: il costo di un computer non è il prezzo che si paga: guasti, malfunzionamenti e inaffidabilità sono cose che devono essere messe in bilancio al momento dell'acquisto, come la serietà del produttore. È per questo che utilizziamo solo drives TOSH 1- SA, dischi fissi della NEC, tastiere CHERRY e PREH, alimentatori switching costruiti in conformità alle normative europee su nostre specifiche da una primaria azienda italiana.

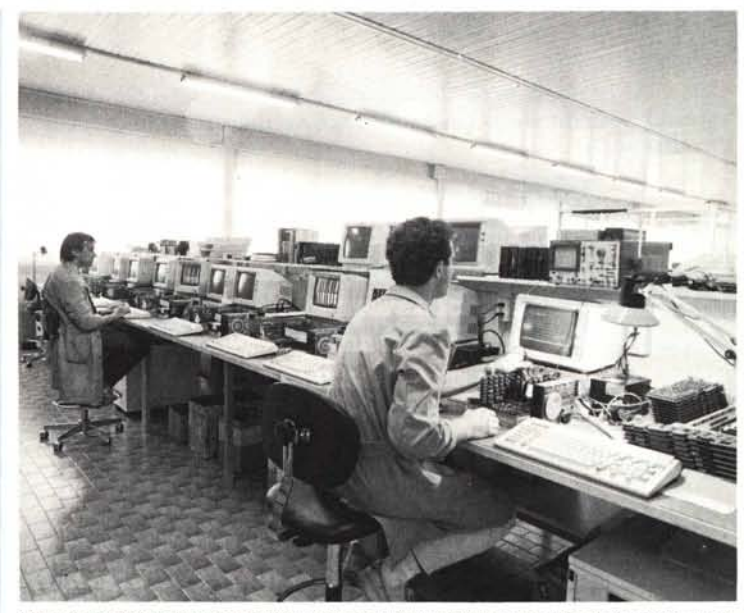

Una fase del collaudo delle schede prima del montaggio dei computers. Sotto, una fase della realizzazione del master.

La forza vendite Asem è presente, in Italia, in quasi tutte le regioni: è attualmente allo studio la realizzazione di centri territoriali di assistenza tecnica.

Piemonte/Val d'Aosta. Lombardia Veneto/Trentino A.A. Friuli V.G. Emilia Romagna Toscana/Umbria Lazio Campania/Calabria Puglia/Basilicata

Mar Due Snc PC Plus Srl ECO Srl Lucio Rodaro Marco Giannasi G. Presentini e C. Luigi Ricci S. Barbagallo N.R. Cavallo

011/3290769 02/2841 544/5 045/916476 0432/962282 0522/294805 055/973151 06/6237040 081/414994 080/330499

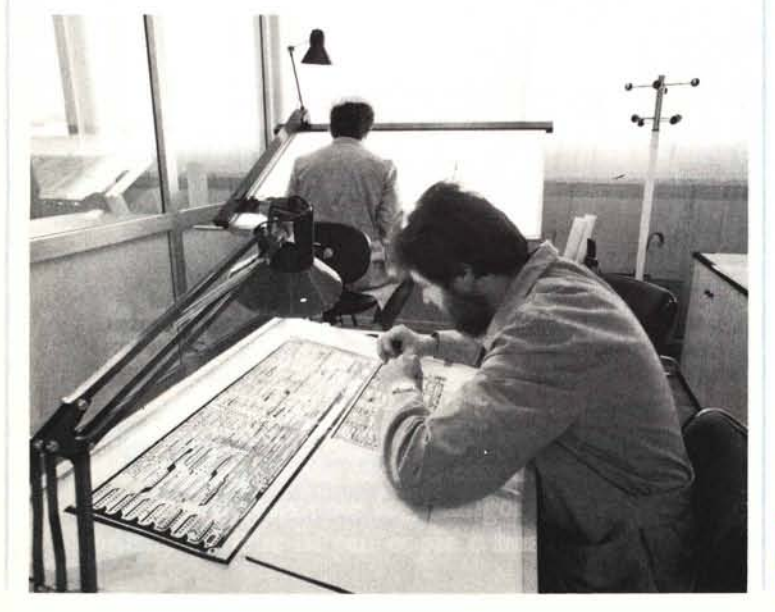

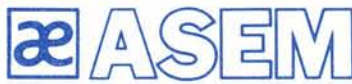

Asem spa Zona artigianale - Buia (UD) telef. 0432/962282 telex450608

## **COME USARCI AL MEGLIO**

La espansione territoriale della A-SEM in Italia e la costante crescita del numero di clienti e di fatturato ci ha imposto l'introduzione di alcuni aspetti organizzativi che devono essere conosciuti dai nostri clienti affinchè essi possano trarre il massimo dei vantaggi da questi nuovi servizi.

#### Ordini

Per l'inoltro degli ordini, i signori rivenditori quando non vogliano contattare l'Agente di zona, possono trasmetterli direttamente all'Ufficio Vendite, che prowede inoltre all'invio della documentazione anche agli utenti finali avendo cura di indicare il punto vendita più vicino.

#### Hot Line

Una hot line facente capo all'Ufficio Tecnico è a disposizione per risolvere ogni problema di natura hardware. La hot line è attiva il pomeriggio e risponde al numero 0432/961014.

#### Assistenza

Sia le parti meccaniche sia le parti elettroniche sono soggette a guastarsi: è nell'ordine delle cose. Ciò che importa è avere le risorse tecniche ed umane in grado di intervenire in tempi accettabili; a tale fine va contattato l'Ufficio Assistenza.

## Spedizioni

ASEM si è sempre distinta per la celerità e la flessibilità nell'evasione degli ordini (di questa stessa opinione sono i clienti che ci seguono da anni); ciò non vuoi dire che alle volte non serva sollecitare una spedizione o una riparazione che tarda.

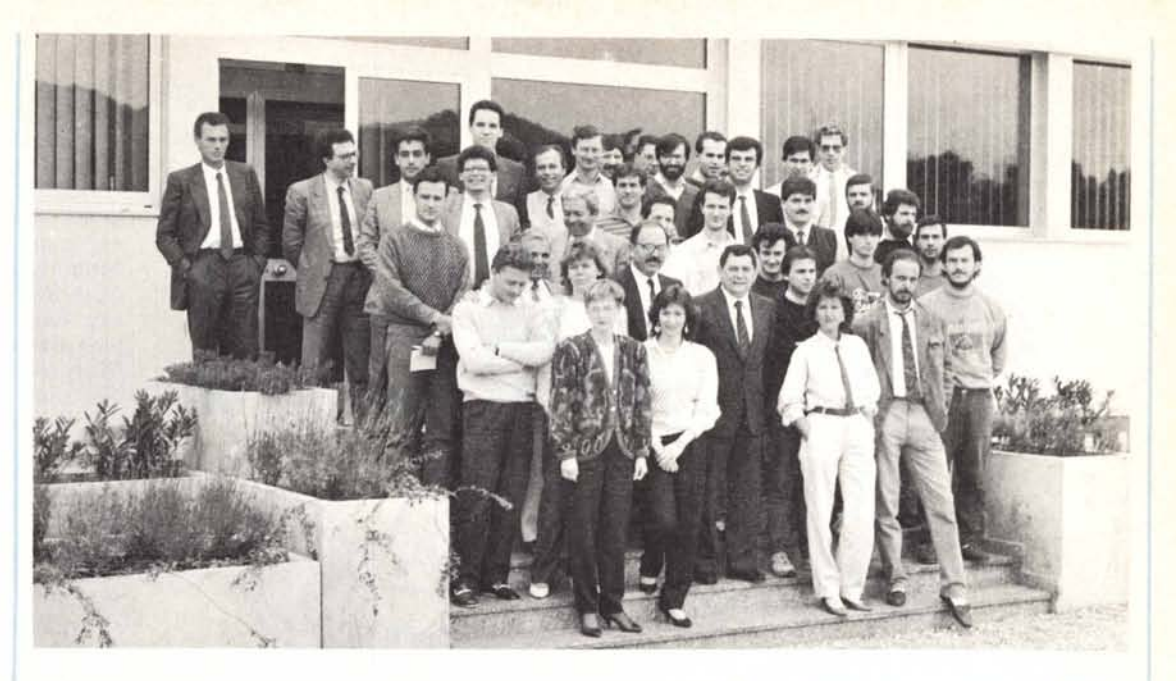

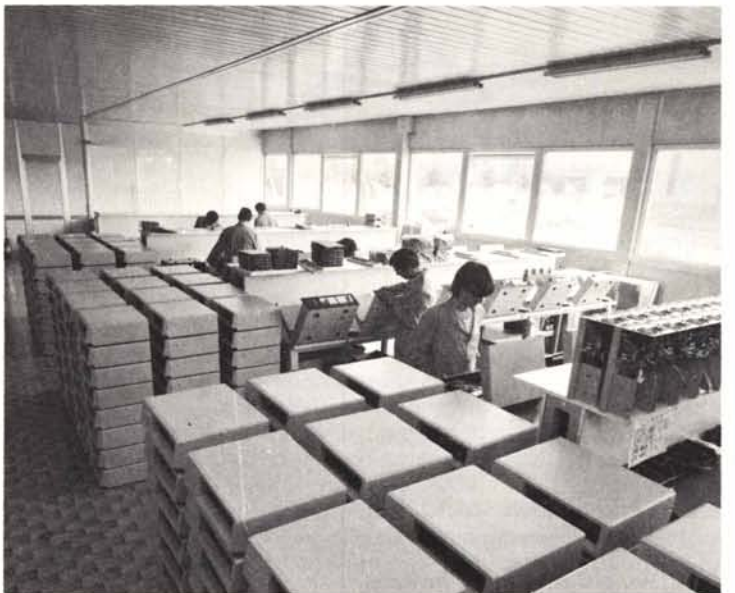

Telefonateci o veniteci a trovare: imparerete a chiamarci per nome.

**ASEM LO STANDARD ELA DIFFERENZA**

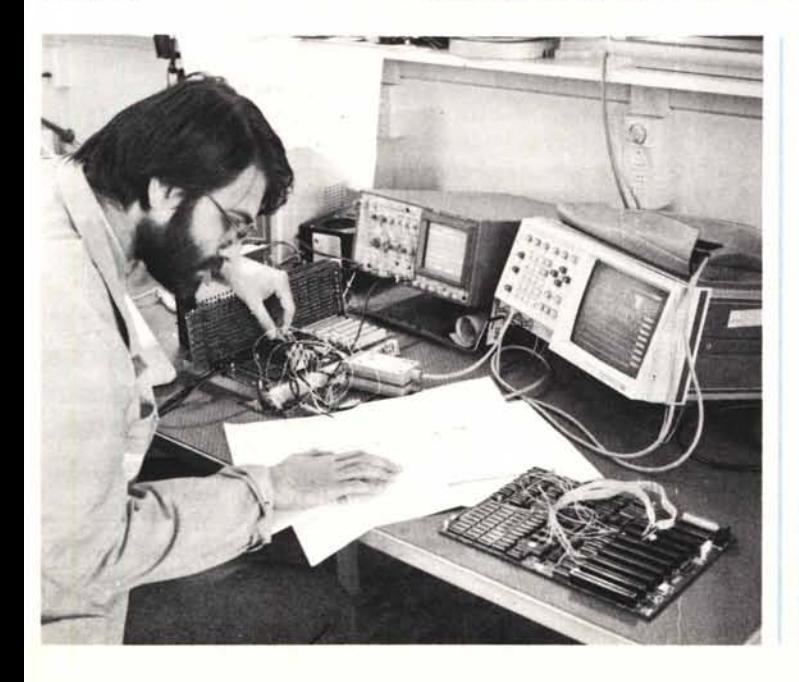

## **THOMPSON È UNA MANNA PER GLI OCCHI**

Cinque sono i modelli che compongono la gamma di monitor a colori della THOMPSON. Le caratteristiche comuni a tutti i modelli sono l'utilizzo di CRT di alta qualità antiriflesso e con sfondo nero per far meglio risaltare colori e caratteri.

Due sono i modelli di monitor a colori; il CM31311 SIR ed il CM31481 SIR, entrambi a 12". Si distinguono per la capacità risolutiva del tubo: il primo modello ha capacità pari a 0.31 mm OOT PITCH e 14 MHz di banda passante, mentre il secondo a 0.48 mm OOT PITCH e stessa banda passante. Entrambi vengono pilotati dall'adattatore grafico colore

del PC 18M. I due modelli a 14", CM36382 SIR e CM36512 VPIR, anch'essi si distinguono per la definizione del tubo, rispettivamente di 0.38 mm e di 0.51 mm OOT PITCH, con la stessa banda passante di 12 MHz. I dati relativi alla risoluzione sono analoghi ai 2 modelli a 12". Per la scheda EN-HANCEO GRAPHIC AOAPTER prodotta dalla 18M, THOMPSON ha progettato un modello specifico in grado di rispondere al meglio alle caratteristiche grafiche dell'adattatore. Riesce pertanto a visualizzare 650 H per 350 V punti con ben 64 colori possibili, disponendo di sincronismi automatici a 15.7 e a 22.0 KHz.